## Sådan tilføjer du titel i Pure

Det er meningen, at din ansættelsestitel automatisk opdateres fra HCM (SDU's HR-system) til Pure. Der er dog en fejl, og det sker ikke nu.

Du kan selv tilføje titlen.

## Tilføj titel:

Gå til [www.sdu.dk/pure](http://www.sdu.dk/pure)

Vælg "Rediger profil"

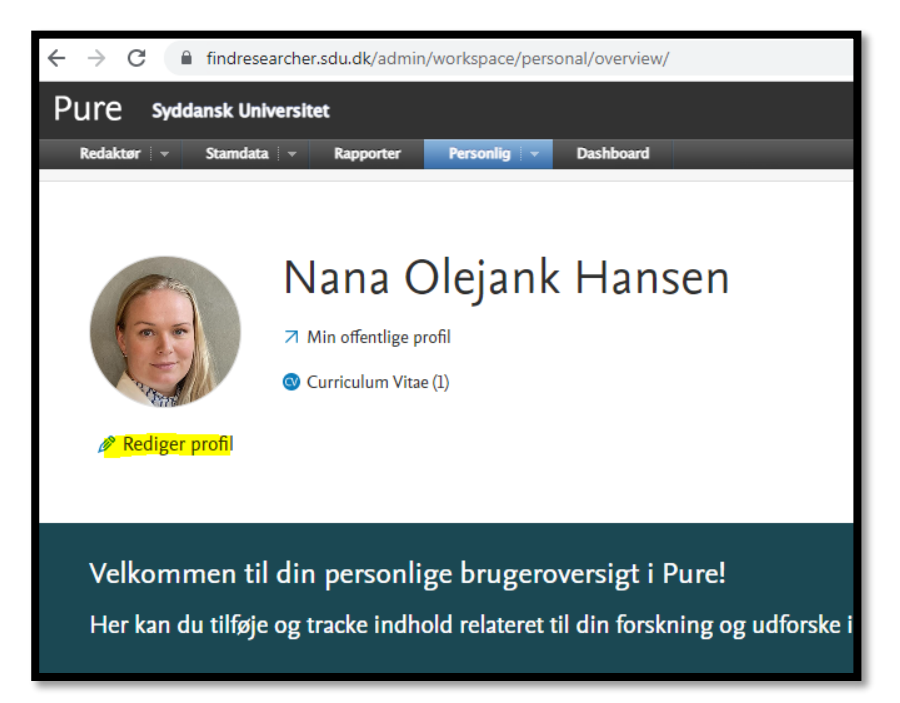

Vælg "Tilføj titel"

Du skal anvende din SDU-titel fx: ph.d.-studerende eller professor. Er du ikke SDU-ansat, men har en gæsteforsker-tilknytning, skal du bruge titlen "gæsteforsker"

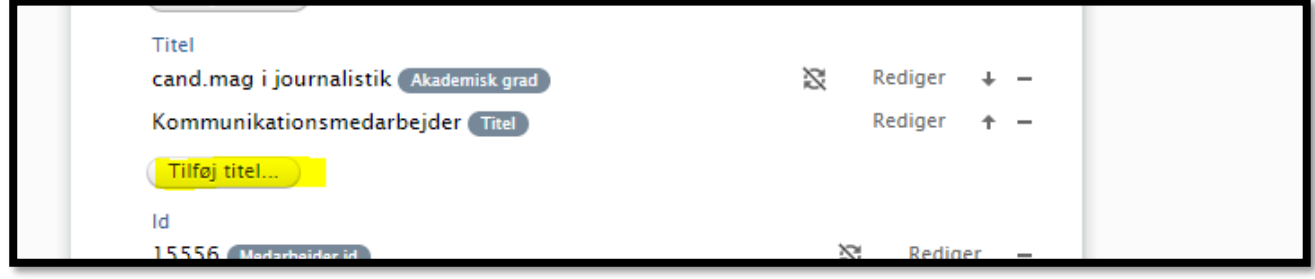

Udfyld "Type" og "Titel" (det sidste både på dansk og engelsk)

"Gem"

## Hvor vises titlen?

Titlerne vil fremgå af Pure og af Forskerportalen:<https://portal.findresearcher.sdu.dk/da/persons/>

Titlerne, du selv tilføjer, vises her (markeret med gult)

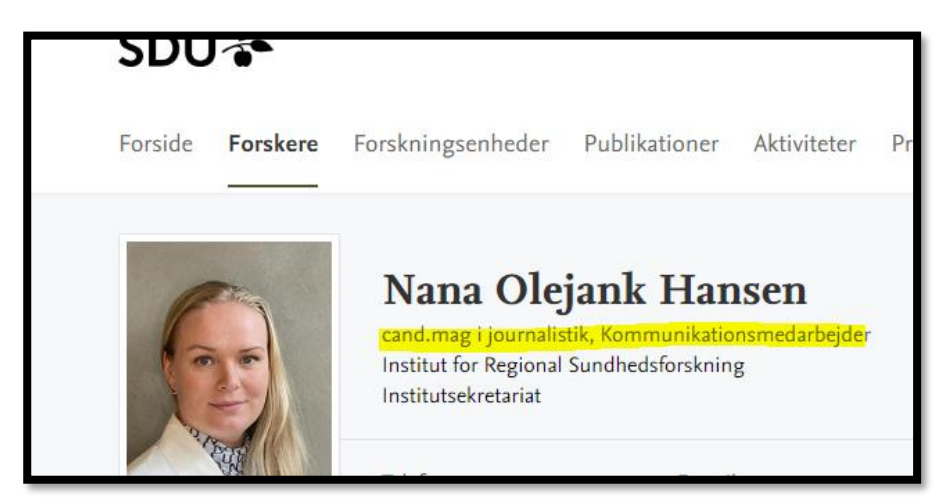

De titler, som opdateres via HCM, ville have stået foran ansættelsesstedet (markeret med gult)

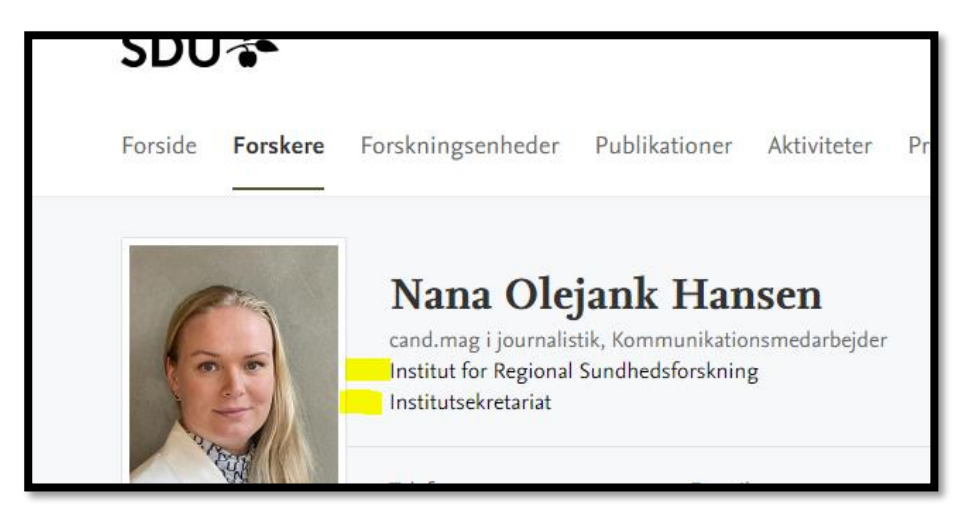